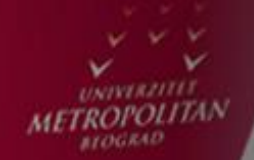

 $LO$ 

LO

 $LO$ 

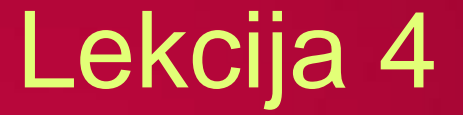

# Java programiranje sa bazama podataka

*dr Svetlana Cvetanović*

LO

LO

LO

LO

LO

LO

LO

LO

# JAVA PROGRAMIRANJE SA BAZAMA PODATAKA

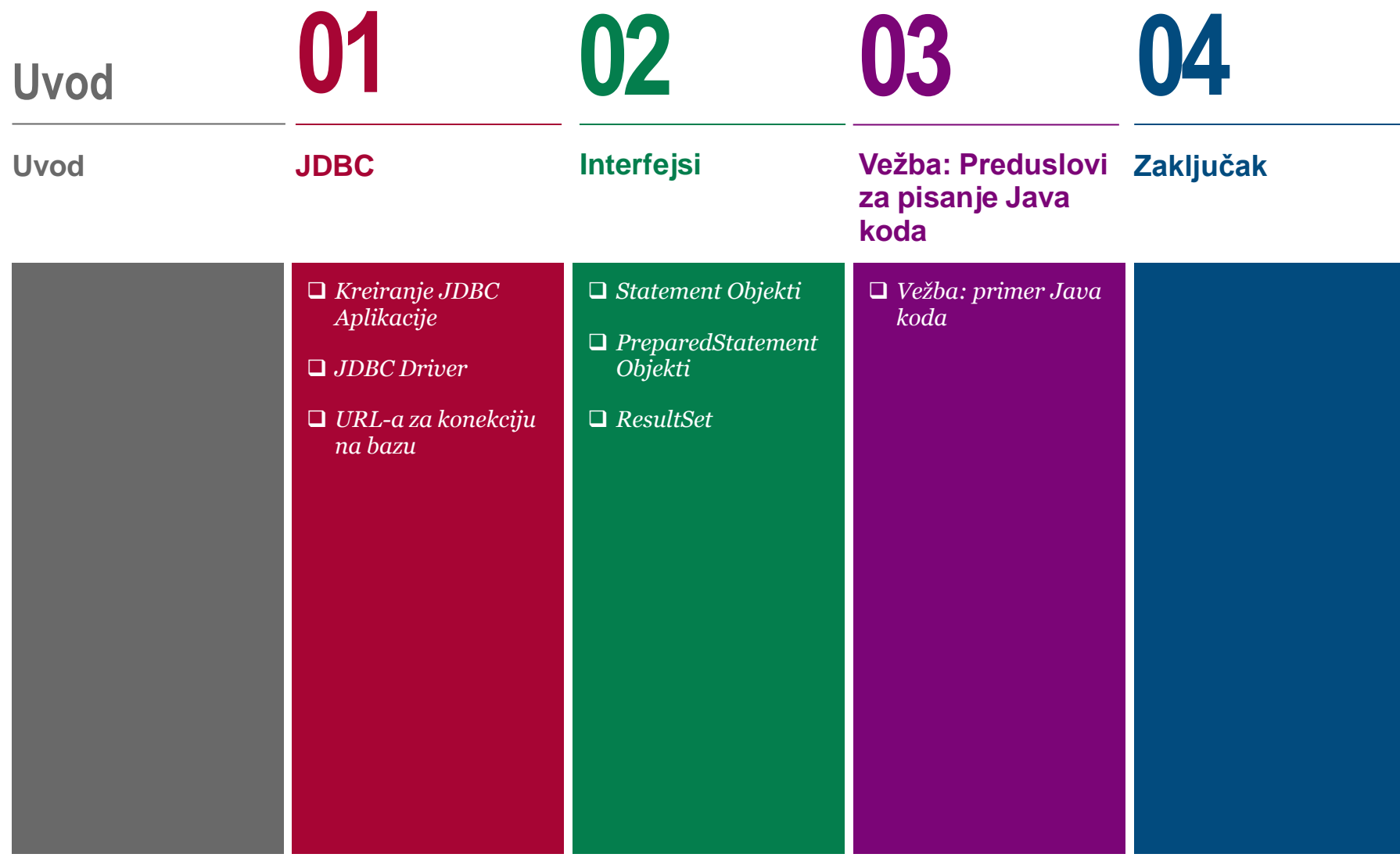

## UVOD

## *Šta ćemo naučiti u ovoj lekciji?*

*U ovom predavanju se govori o standardni Java API koji omogućava da se veliki broj baze podataka različitih proizvođača koriste iz Java programskog jezika. JDBC biblioteka omogućava izvršenje svakog posla koji omogućava:*

- *Uspostavljenje konekcije sa bazom podataka.*
- *Kreiranje SQL ili MySQL naredbi.*
- *Izvršenje SQL ili MySQL upita u bazi podataka.*
- *Pregledavanje i modifikacija rezultujućih slogova.*

*JDBC API se sastoji od dva nivoa:*

- *JDBC API*
- *JDBC Driver manager*

*JDBC API koristi JDBC Driver manager. JDBC Driver manager je u stanju da podrži više različitih drivera koji su konektovani na više različitih baza.*

*JDBC aplikacija se kreira kroz šest osnovnih koraka:* 

- *1. importovanje paketa,*
- *2. registrovanje JDBC drajvera,*
- *3. otvaranje konekcije,*
- *4. izvršavanje upita,*
- *5. izvdajanje podataka iz skupa rezultata,*
- *6. čišćenje okruženja*

# JDBC

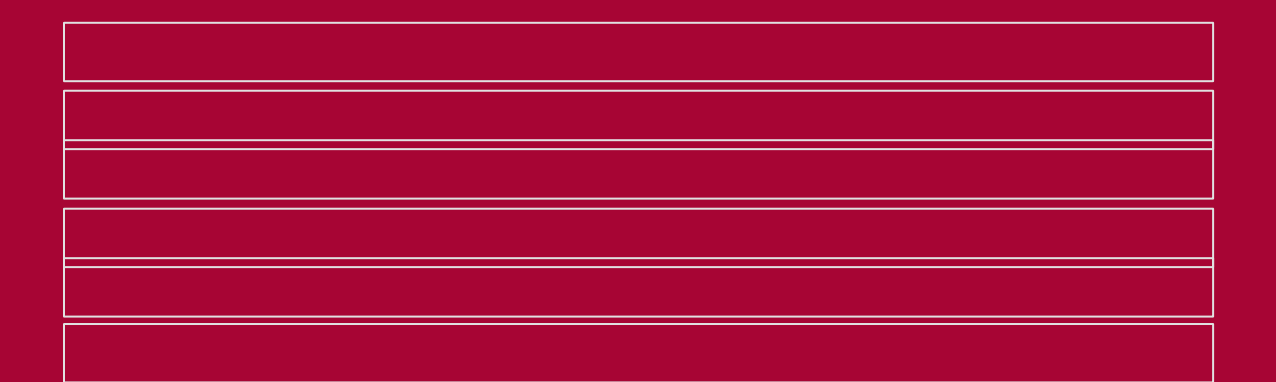

*Kreiranje JDBC Aplikacije*

*JDBC Driver*

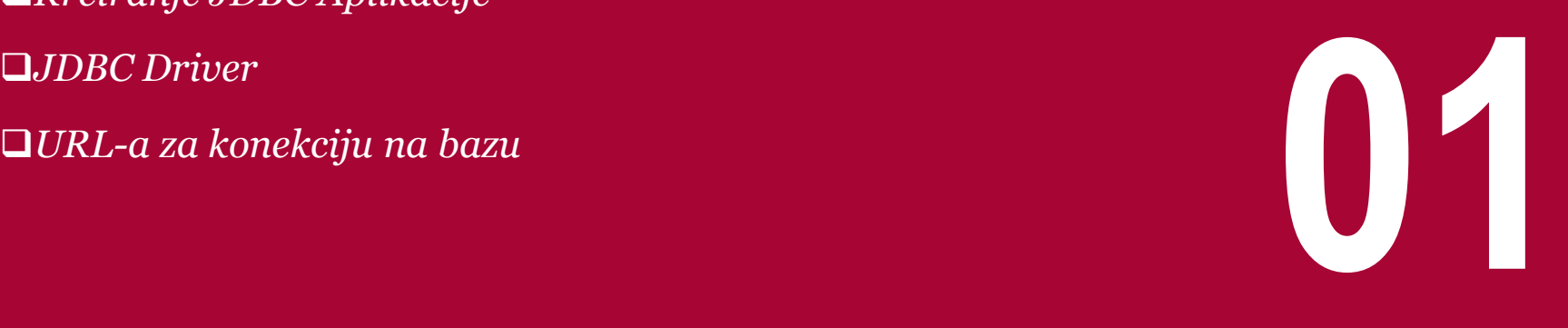

# ŠTA JE JDBC?

## *Standardni Java API koji omogućava da se veliki broj baze podataka različitih proizvođača koriste iz Java programskog jezika*

JDBC je skraćeno od Java DataBase Connectivity i prestavlja standardni Java API koji omogućava bazama podataka da se nezavisno koriste iz Java programskog jezika sa velikim brojem različitih proizvođača samih baza.

JDBC biblioteka uključuje API koji omogućava izvršenje svakog posla koji se obično povezuje sa radom nad bazama:

- 1. Uspostavljenje konekcije sa bazom podataka.
- 2. Kreiranje SQL ili MySQL naredbi.
- 3. Izvršenje SQL ili MySQL upita u bazi podataka.
- 4. Pregledavanje i modifikacija rezultujućih slogova.

JDBC je specifikacija obezbeđuje kompletan skup interface-a koji omogućavaju portabilnost nad različitim bazama. Java može da se koristi za različite vrste aplikacija:

- Java Applications
- Java Applets
- Java Servlets
- Java ServerPages (JSPs)
- Enterprise JavaBeans (EJBs).

*Zahtevi: Za dalji rad na ovom predmetu neophodno je posedovati osnovno znanje Java programiranja kao i osnovno poznavanje SQL jezika.* 

# O ČEGA SE SASTOJI JDBC API?

## *Sastoji se od dva nivoa: JDBC API i JDBC Driver API*

JDBC API se sastoji od dva nivoa:

- **JDBC API**
- **JDBC Driver Manager**

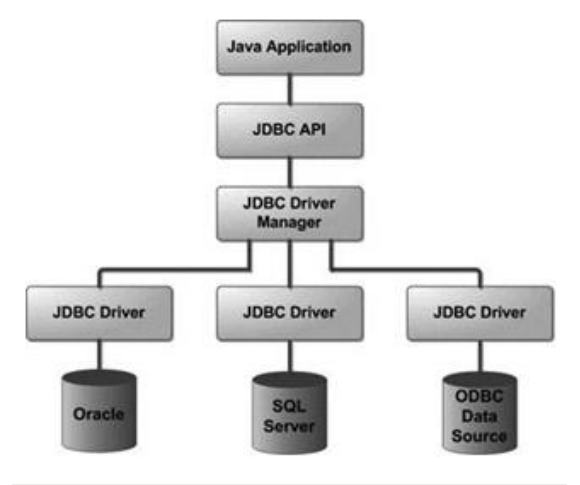

Slika 1. Česte JDBC komponente

*JDBC API koristi JDBC Driver manager i drivere za konkretnu bazu kako bi omogućio heterogenu konekciju na različite RDBMS-e.* 

JDBC menager obezbećuje da driveri za korektnu bazu iskoriste za sve izvore podataka. *JDBC Driver manager je u stanju da podrži više različitih drivera koji su konektovani na više različitih baza.*

#### **JDBC API** obezbeđuje naredne interface-e i klase:

**DriverManager:** Ova klasa barata listom drivera za različite baze podataka, povezuje zahteve za konekciju iz java aplikacije sa odgovarajućim driver-om korišćenjem pod protokola. Koristi se onaj driver koji se prvi registruje i prepozna podprotokol.

**Driver:** Ovaj interface je zadužen za komunikaciju sa serverom baze. Naša interakcija će se retko odvijati direktno sa driver objektima, najčešće ćemo koristiti objekat tipa DriverManager.

**Connection:** Ovo je interface sa svim metodama za konektovanje sa bazom. Objekat konekcije predstavlja komunikacioni kontekst, sve komunikacije sa bazom idu kroz konekciju.

**Statement:** Objekti ovog tipa predstavljaju upite ka bazi podataka. Ovi upiti se izvršavaju kroz Connection objekat.

**ResultSet:** Ovi objekti sadrže podatke iz baze podataka nakon izvršavanja SQL upita korišćenjem Statement objekta i Connection objekta. ResultSet se koristi kao iterator koji nam omogućava da prolazimo kroz skupove podataka.

**SQLException:** Predstavlja klasu za izuzetke prilokom rada sa JDBC-em.

# Kreiranje JDBC Aplikacije

# KAKO KREIRATI APLIKACIJU KORIŠĆENJEM JDBC-A?

## *Kroz šest koraka*

Šest osnovnih koraka za kreiranje JDBC aplikacije:

- **1. Importovanje paketa:** zahteva uključivanje paketa koji sadrže JDBC klase neophodne za programiranje sa bazama podataka. Često je dovoljno iskoristiti *import java.sql.\**.
- **2. Registrovanje JDBC drajvera:** Zahteva inicijalizaciju drajvera tako da se može otvoriti komunikacioni kanal sa Jave-om.
- **3. Otvaranje konekcije:** Zahteva korišćenje metode *DriverManager.getConnection()* kako bi se kreirao Connection object, koji predstavlja fizičku konekciju sa bazom podataka.
- **4. Izvršavanje upita:** zahteva korišćenje objekta tipa Statement kako bi se kreirale SQL naredbe nad bazom podataka.
- **5. Izvdajanje podataka iz skupa rezultata:** Zhateva korišćenje odgovarajuće metode *ResultSet.getXXX()* za pretraživanje podataka iz skupa rezultata.
- **6. Čišćenje okruženja:** Zahteva eksplicitno zatvaranja svih resursa baze podataka.

#### *Primer koda:*

*Ovo je primer koda koji možemo da koristimo kao template za dalji rad sa JDBC aplikacijama*

*Ovaj primer se konektuje na bazu sa nazivom EMP na našoj lokalnoj mašini i koristi promenjljive USER i PASS da predstavi username i password naše baze.* 

*Pre nego što je ovaj projekat moguće pokrenuti potrebno je da se skine mysql jdbc driver i da se doda u naš projekat, napravi baza u mysql-u pod nazivom EMP i da se u njoj napravi tabela Employees i da se u nju dodaju neki zapošljeni. Kolone tabele Employees treba da budu id, first, last i age. Id i first su Integer polja dok su last i age varchar polja*.

## KORACI 1 $-4$

## *Importovanje paketa, Registrovanje JDBC drajvera, Otvaranje konekcije i Izvršavanje upita*

//STEP 1. Import required packages import java.sql.\*; public class FirstExample { // JDBC driver name and database URL static final String JDBC\_DRIVER = "com.mysql.jdbc.Driver"; static final String DB\_URL = "jdbc:mysql://localhost/EMP"; // Database credentials static final String USER = "username"; static final String PASS = "password"; public static void main(String[] args) { Connection conn = null; Statement stmt =  $null; try{$ 

slika 1. Korak 1. – importovanje paketa

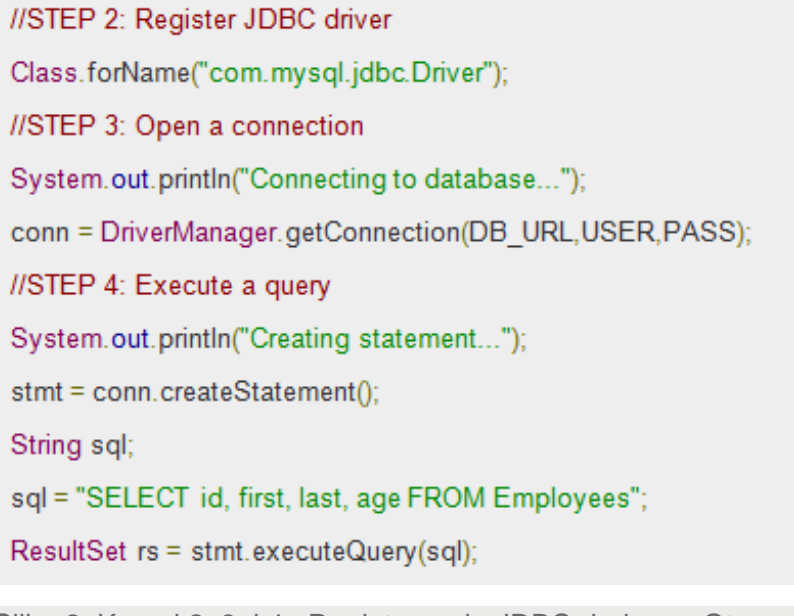

Slika 2. Koraci 2. 3. i 4.: Registrovanje JDBC drajvera, Otvaranje konekcije i Izvršavanje upita

## KORAK 5.

### *Izvdajanje podataka iz skupa rezultata*

```
//STEP 5: Extract data from result set
while(rs.next()){
//Retrieve by column name
int id = rs.getInt("id");int age = rs.getInt("age");String first = rs.getString("first");
String last = rs.getString("last");
//Display values
System.out.print("ID: " + id);
System.out.print(", Age: " + age);
System.out.print(", First: " + first);
System.out.println(", Last: " + last);
j.
```
Slika 3. Korak 5. - Izvdajanje podataka iz skupa rezultata

# KORAK 6.

## *Čišćenje okruženja*

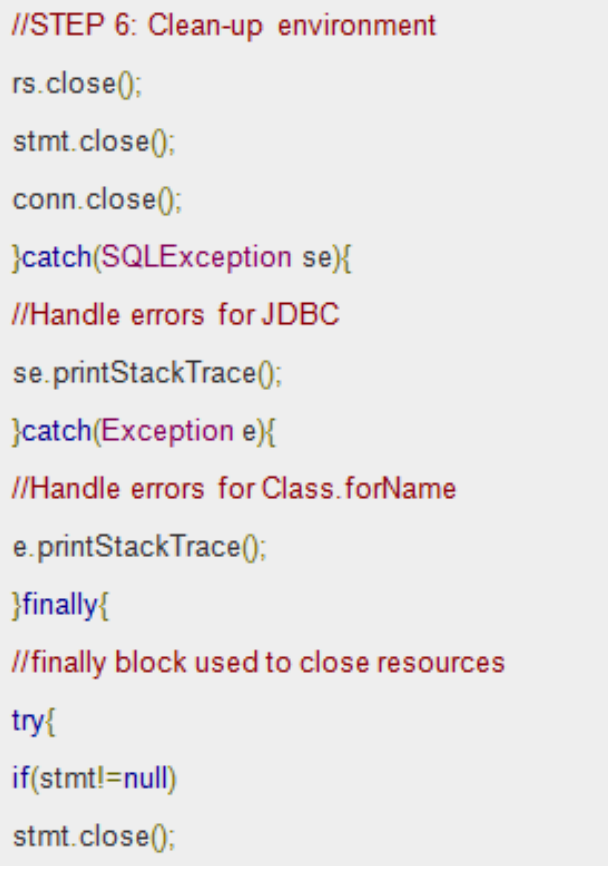

}catch(SQLException se2){ }try{ if(conn!=null) conn.close(); }catch(SQLException se){ se.printStackTrace(); Wend finally try Wend try System.out.println("Goodbye!"); ł //end main ł

Slika 4. Čišćenje okruženja – I deo Slika 5. Čišćenje okruženja – II deo

//end FirstExample

# JDBC Driver

# ŠTA JE JDBC DRIVER?

## *Implementacija definisanog interface-a u JDBC API-u koja omogućava konkretnu vezu sa konkretnim RDBMS-om.*

JDBC driver je implementacija definisanog interface-a u JDBC API-u koja omogućava konkretnu vezu sa konkretnim RDBMSom.

*Na primer: korišćenje JDBC drivera nam omogućava da otvorimo konekcije sa bazom i sa njom budemu u interakciji slanjem SQL komandi ili komandi koje obezbeđuju odgovarajući rezultat u Javi.*

Paket java.sql koji dolazi sa standardnim JDK-om sadrži veliku količinu klasa sa predefinisanim ponašanjima i omogućava da proizvođači baze koji trebaju da implementuju interface java.sql.Driver ove klase direktno implementiraju.

#### **Import JDBC Paketa**

Potrebno je da primenimo import ključnu reč u javi kako bismo dodali podršku za jdbc u našoj klasi.

import java.sql.\*; // for standard JDBC programs import java.math.\*: // for BigDecimal and BigInteger support Slika 1. Import JDBC java.sql paketa

29.07.2015 © UNIVERZITET METROPOLITAN, Beograd / Kopiranje i umnožavanje nije dozvoljeno / Sva prava su zadržana. V1.20 13

# REGISTROVANJE JDBC DRIVERA

## *Proces kada obezbeđujemo konkretnu implementaciju za određenu vrstu baza; Moguće je na dva načina: korišćenjem metode Class.forName() ili metode DriverManager.registerDriver().*

Da bismo koristili driver potrebno je da ga prethodno registrujemo u našem programu. Registracija drivera je proces kada obezbeđujemo konkretnu implementaciju za određenu vrstu baza.

Naš driver je potrebno da registrujemo samo jedan put u našem programu i moguće je to uraditi na dva načina, korišćenjem metode Class.forName() ili korišćenjem metode DriverManager.registerDriver().

**Način I - Class.forName()**

Najčešći način da se registruje driver je korišćenjem metode forName iz klase Class. Ova metoda dodaje dinamički određenu klasu u memoriju, što je automatski i registruje.

Priemer korišćenja:

try  $\{$ Class.forName("oracle.jdbc.driver.OracleDriver"); } catch(ClassNotFoundException ex) { System.out.println("Error: unable to load driver class!"); System.exit(1);

Slika 2. primer korišćenja Class.forName() metode

Moguće je koristiti getInstance za JVM-e koji ne učitavaju klasu direktno pozivom forName metode. U takvom slučaju je potrebno uhvatiti dva izuzetka:

#### try  $\{$

Class.forName("oracle.jdbc.driver.OracleDriver").newInstance(); } catch(ClassNotFoundException ex) { System.out.println("Error: unable to load driver class!"); System.exit(1); catch(IllegalAccessException ex) { System.out.println("Error: access problem while loading!"); System.exit(2): catch(InstantiationException ex) { System.out.println("Error: unable to instantiate driver!"); System.exit(3);

Slika 3. Hvatanje izuzetaka u slučaju poziva Class.forName metode

# REGISTRACIJA KORIŠĆENJEM METODE DRIVERMANAGER.REGISTERDRIVER().

## *Ovu metoda se koristi ukoliko radimo na JVM-u koji ne prati JDK standard*

#### **Način II - DriverManager.registerDriver()**

.

Drugi način bi bio da pozovemo statičku metodu registerDriver() klase DriverManager.

Potrebno je koristiti ovu metodu ukoliko radimo na JVM-u koji ne prati JDK standard, jedan ovakav JVM nudi Microsoft.

Evo primera za korišćenje ove metode za registraciju OracleDriver-a

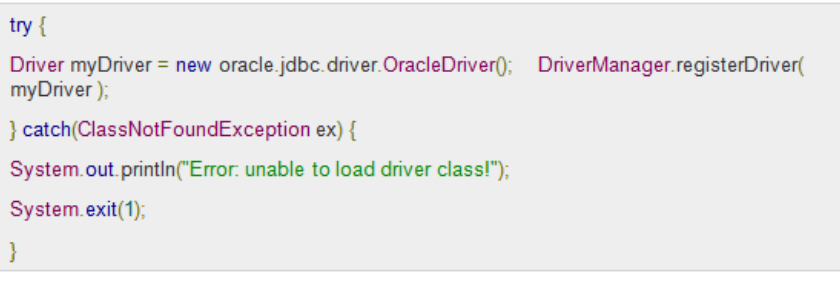

Slika 4. Primer korišćenja DriverManager.registerDriver() metode za registraciju OracleDriver-a

# URL-a za konekciju na bazu

# FORMULACIJA URL-A ZA KONEKCIJU NA BAZU

## *Za uspostavljanje konekcije koristićemo getConnection metodu klase DriverManager*

uspostavimo konekciju sa bazom. Za uspostavljanje konekcije koristićemo getConnection metodu klase DriverManager.

#### Postoje tri varijace ove metode:

- **getConnection(String url)**
- getConnection(String url, Properties prop)
- getConnection(String url, String user, String password)

Svaka od njih zahteva URL baze, prva se koristi ukoliko nemamo password, druga ukoliko imamo password i dodatna podešavanja a treća ukoliko imamo samo username i password.

Nakon što smo učitali driver potrebno je Primeri URL-a za neke česte RDBMS-e:

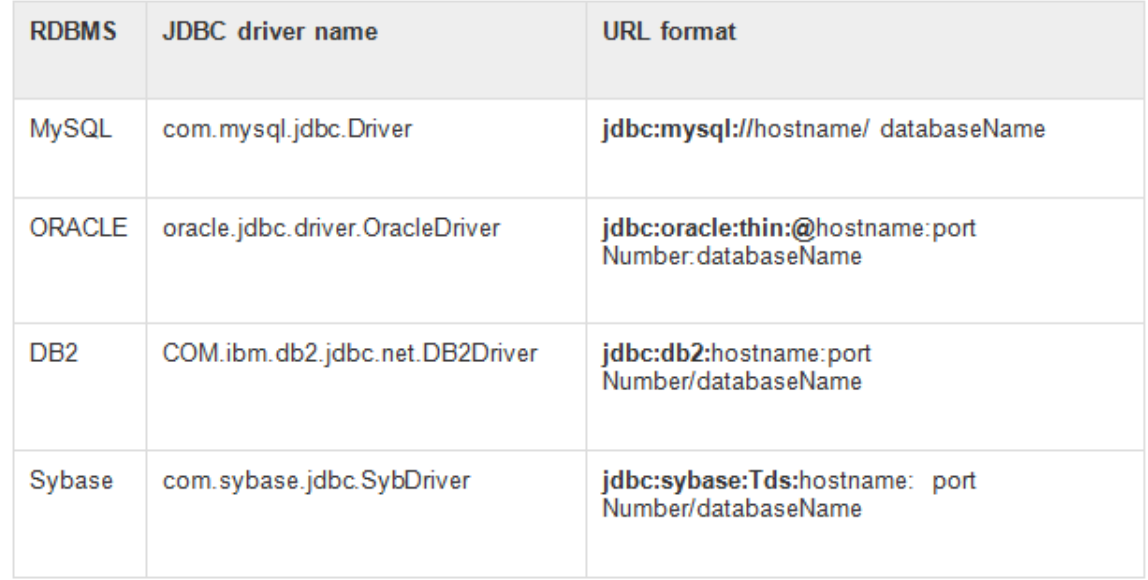

Slika 1. Zadebljane delove URL-a iz ovih primera ne treba manjati.

# KORIŠĆENJE URL-A

## *Postoje tri varijace ove metode: sa korišćenjem URL-a, username i password-a i properties objekta*

#### **Korišćenje URL-a sa usernamom i passwordom**

Najčešća forma getConnection-a zahteva username i password. Primer poziva ove metode:

String URL = "jdbc:oracle:thin:@amrood:1521:EMP";

String USER = "username";

String PASS = "password";

Connection conn = DriverManager.getConnection(URL, USER, PASS);

#### **Korišćenje samo URL-a**

Primer koda za korišćenje getConnection-a sa samo url-om.

DriverManager.getConnection(String url);

Obično baze nude mogućnost unosa username-a i password-a u samom url-u:

jdbc:oracle:driver:username/password@database

Putpun primer otvaranja konekcije sa username-om i passwordom u URL-u:

String URL = "jdbc:oracle:thin:username/password@amrood:1521:EMP";

Connection conn = DriverManager.getConnection(URL);

#### **Korišćenje URL-a i Properties objekta**

Primer instanciranja konekcije sa bazom korišćenjem properties objekta:

import java.util.\*; String URL = "jdbc:oracle:thin:@amrood:1521:EMP"; Properties info = new Properties(); info.put("user", "username"); info.put("password", "password"); Connection conn = DriverManager.getConnection(URL, info);

# ZATVARANJE JDBC KONEKCIJE

## *Na kraju našeg JDBC programa potrebno je eksplicitno da zatvorimo konekciju sa bazom.*

Ukoliko zaboravimo da to uradimo, Javin garbage collector će to uraditi pre ili kasnije, Ipak, ukoliko sami ugasimo konekciju imaćemo efikasniji kod jer neće biti potrebe da se drži konekcija otvorena kada ne postoji. Oslanjati se na garbage kolektor je loša praksa.

# Interfejsi

*Statement Objekti*

*PreparedStatement Objekti*

*ResultSet ResultSet* **12** 

# KOJI SE INTERFEJSI KORISTE?

## *To su interfejs Statement, PreparedStatement, CallableStatement*

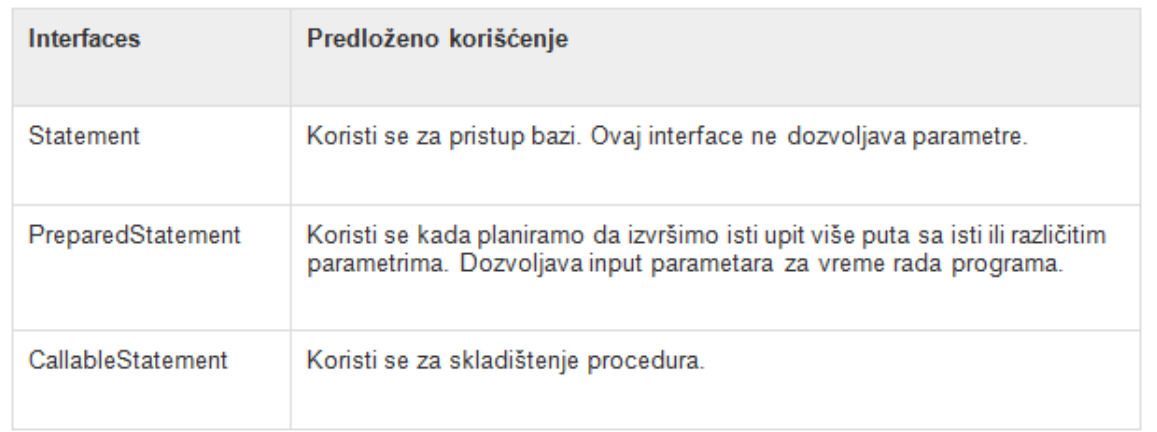

Svaki od interfejsa ima svoju namenu:

Slika 1. Interfejsi

# Statement Objekti

# KREIRANJE STATEMENT OBJEKTA

## *Pre nego što možemo da koristimo Statement objekat potrebno je da ga napravimo pozivanjem metode createStatement iz klase Connection*

```
Statement stmt = null:
 try \{stmt = conn.createStatement();
  \sim \sim \sim} catch (SQLException e) {
  \sim \sim \sim\} finally \{\sim \sim \simSlika 1. Pozivanje metode createStatement iz klase Connection
```
Kada smo napravili Statement objekat možemo da koristimo jednu od narednih metoda da bismo je izvršili:

- **boolean execute (String SQL):** Vraća boolean vrednost true ukoliko ResultSet treba da bude vraćen, u suprotnom varaća false. Metodu execute koristimo kada izvršavamo DDL naredbe.
- **int executeUpdate (String SQL)**: Vraća broj redova na koje se naš SQL upit odnosio, koristi se sa INSERT, UPDATE, ili DELETE upitima.
- **ResultSet executeQuery (String SQL)**: Vraća ResultSet objekat. Koristi se kao metoda koja vraća ResultSet i koristi se sa upitima tipa Select.

# ZATVARANJE STATEMENT OBJEKTA

## *Dobra je praksa zatvarati i statement objekte; Prepared stament objekti se koriste kako bismo izbegli SQL injection napade*

Ukoliko prvo zatvorimo konekciju stameneti će biti zatvoreni, preporučuje se da ručno zatvaramo statemente pre nego da zatvorimo konekciju.

```
Statement stmt = null:
 try \{stmt = conn.createStatement();
  \mathcal{L}(\mathcal{L}) .
 } catch (SQLException e) {
 \omega_{\rm{max}}} finally {
 stmt.close();
Slika 2. Zatvaranje Statement Objekta
```
# PreparedStatement Objekti

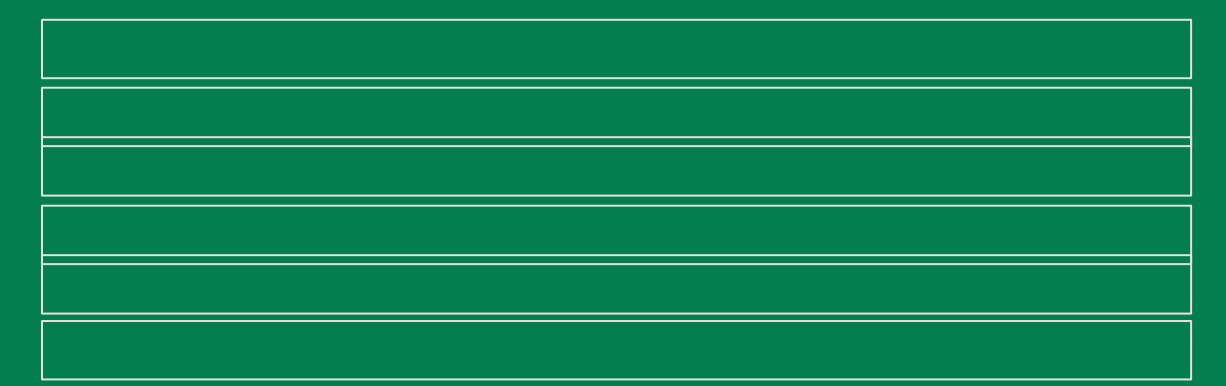

# KREIRANJE PREPAREDSTATEMENT OBJECT

### *Koristi se kada planiramo da izvršimo isti upit više puta sa isti ili različitim parametrima.*

**Prepared stament objekti** se koriste kako bismo izbegli SQL injection napade, omogućavaju nam izvršavanje predefinisanih (kompileovanih) upita.

```
PreparedStatement pstmt = null:
try \{String SQL = "Update Employees SET age = ? WHERE id = ?":
pstmt = conn.prepareStatement(SQL);
} catch (SQLException e) {
\omega_{\rm{max}}\} finally \{\sim \sim \sim
```
Isto kao i sa Statement objektima, PreparedStatement-e je potrebno zatvoriti.

```
PreparedStatement pstmt = null;
try \{String SQL = "Update Employees SET age = ? WHERE id = ?";
pstmt = conn.prepareStatement(SQL);
} catch (SQLException e) {
224
\} finally \{pstmt.close();
```
Slika 3. Kreiranje PreparedStatement Object Slika 4. Zatvaranje PreparedStatement Object

# **ResultSet**

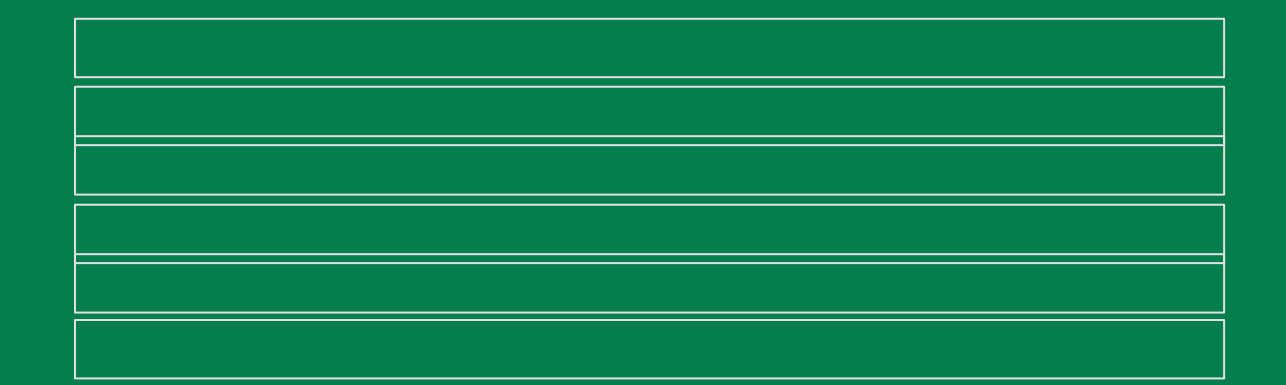

# ŠTA JE RESULTSET?

## *Omogućava da se krećemo kroz rezultat upita i analiziramo ga red po red.*

ResultSet predstavlja iterator kroz rezultat našeg upita. Omogućava da se krećemo kroz rezultat upita i analiziramo ga red po red. ResultSet ima metode koje nam omogućavaju da dobijamo vrednosti za određene kolone trenutnog reda.

#### **Tip ResultSet-a**

Ukoliko ne preciziramo tip ResultSet-a, dobiće se tip TYPE\_FORWARD\_ONLY.

#### **Konkurentnost ResultSet-a**

**K**onkurentnosti je moguće izmeniti, ukoliko nije eksplicitno rečeno onda je mod konkurentnosti CONCUR\_READ\_ONLY.

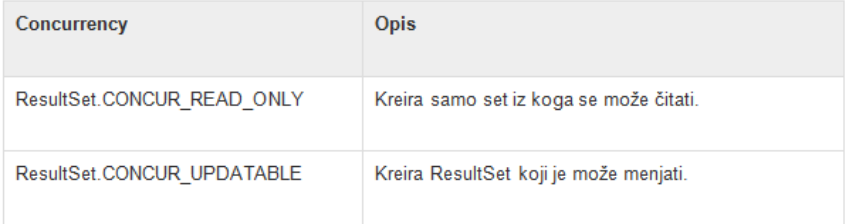

Slika 2. Mouće konkuretnosti: čitanje i ažuriranje

TYPE\_FORWARD\_ONLY (defaultna vrednost)

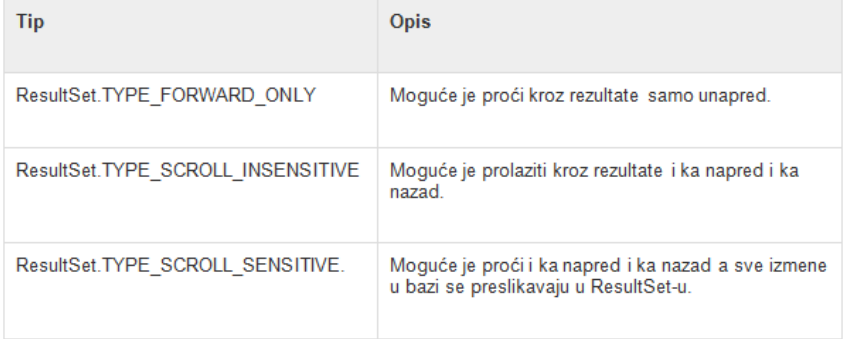

#### Primer:.

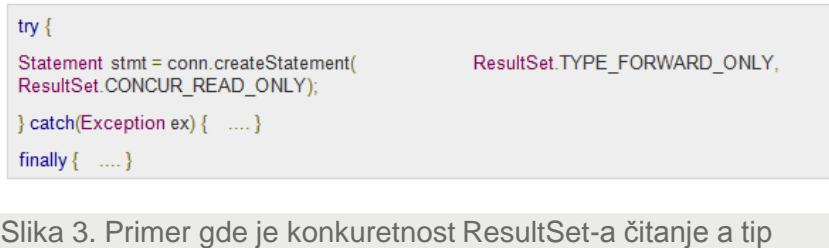

Slika 1. Različiti tipovi ResultSet-a

# METODE RESULTSET-A

zadnjeg reda, na prvi, zadnji ili određeni red itd.

## *Za pomeranje kursora pre prvog reda, posle zadnjeg reda, na prvi, zadnji ili određeni red, metode za pomeranje kursora unazad, unapred i tekući red*

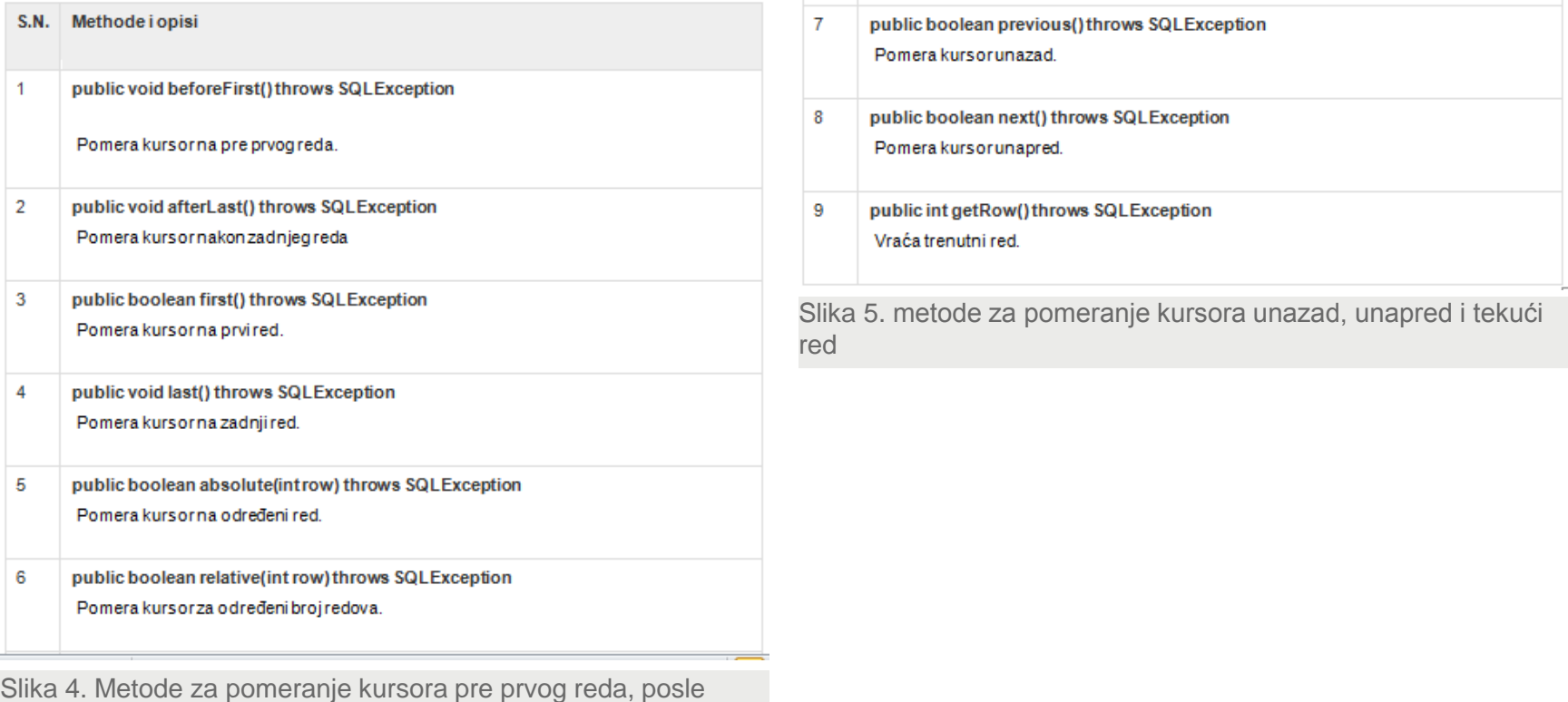

# PREGLEDAVANJE RESULT SET-A

## *ResultSet interface sadrži puno metoda za izvlačenje podataka iz trenutnog reda.*

#### Svaka od ovih get metoda ima dve verzije:

- Prva uzima ime kolone.
- Druga uzima indeks kolone.

Ukoliko želimo da dobijemo integer vrednost (int) koristimo jednu od dve metode:

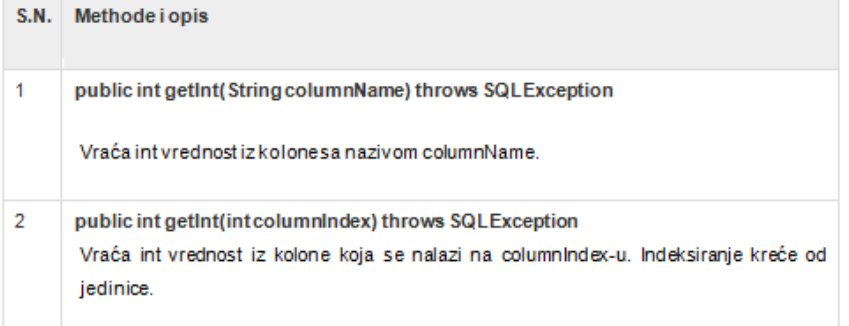

Slika 6. Metode getint kojima se vraća integer vrednost kolone sa imenom "ColumnName" (1) ili sa indeksom kolone "ColumnIndex" (2)

#### **Updateovanje Result Set-a**

ResultSet interface sadrži metode za update isto kao i za čitanje.

Primer metoda za update String vrednosti u ResultSetu:

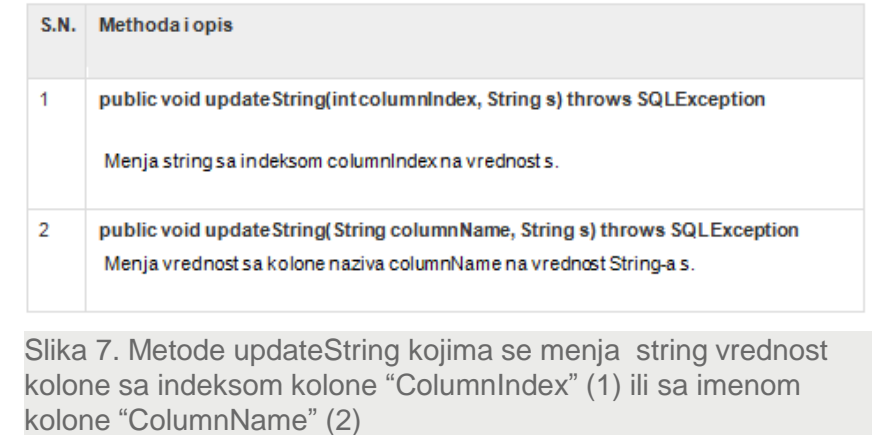

# KONVERZIJA SQL TIPOVA PODATAKA U JAVA TIPOVE

## *JDBC driver konvertuje podatke i prilagođava ih tipovima baze nad kojom se radi*

JDBC driver konvertuje podatke i prilagođava ih tipovima baze nad kojom se radi. Na primer Java int je konvertovan u SQL INTEGER. Kako bi se uvela konzistentnost između različitih driver-a, postoji defaultno mapiranje.

Naredna tabela prikazuje kako se SQL tipovi konvertuju u Java tipove i koje metode je za ovo potrebno koristiti.

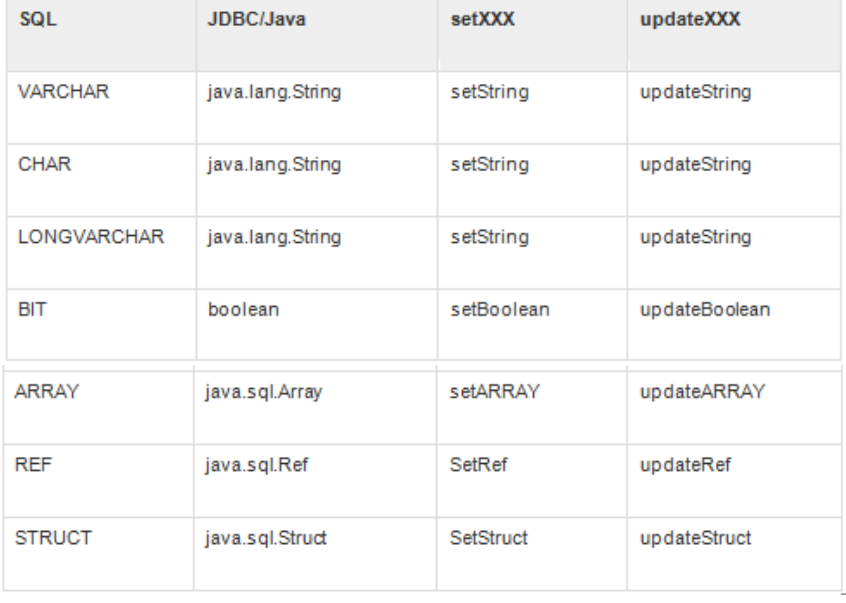

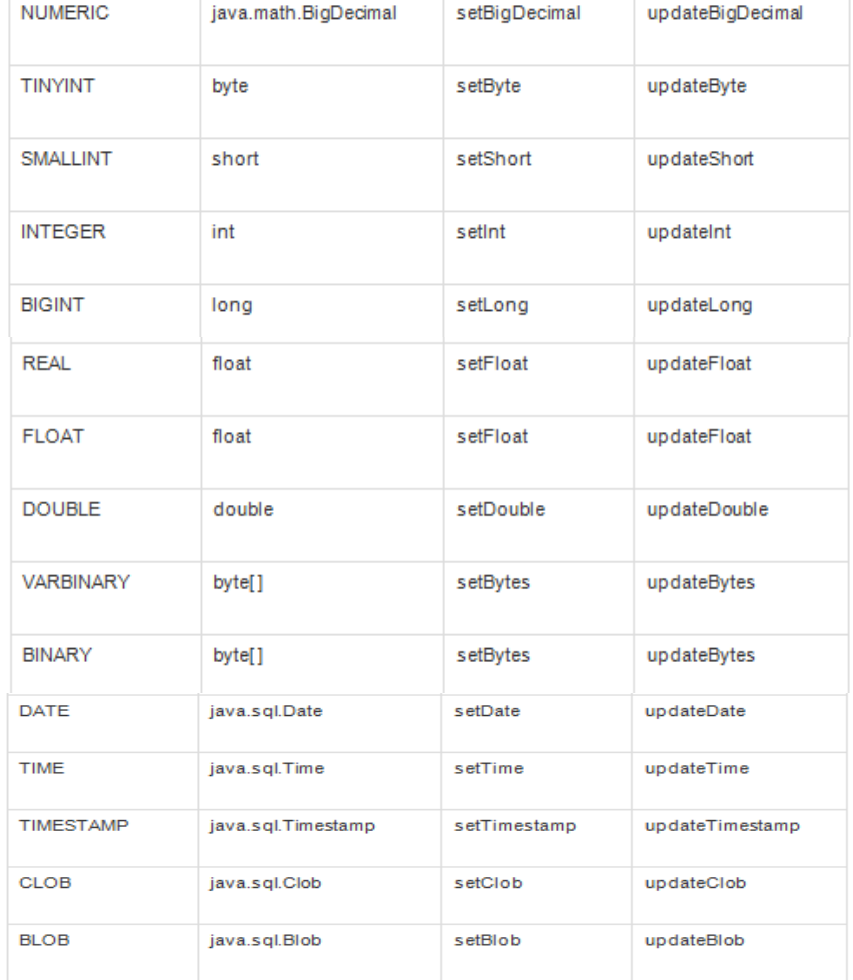

# UPDATEOVANJE RESULT SET-A

## *ResultSet interface sadrži metode za update-ovanje podataka iz trenutnog reda.*

Postoje metode za objektne tipove i String-ove.

Updateovanje promenjljive u ResultSetu ne updateuje direktno u bazi, da bi se uradio update u bazi potrebno je pozvati jednu od narednih metoda:

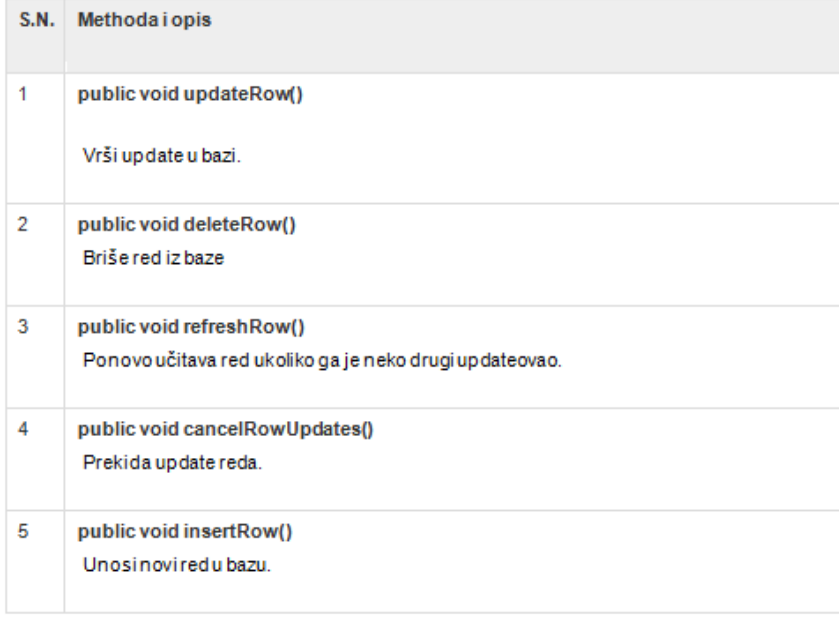

Slika 8. Metode za upisivanje promena u bazu, brisanje redova iz baze, ponovno učitavanje, insertovanje redova u bazu

# SQL EXCEPTION METODE

## *SQLException može da se javi u na driveru i na bazi*

#### Kada se desi ovakav izuzetak, objekat tipa SQLException će biti prosleđen catch bloku.

Prosleđeni SQLException objekat ima metode koje nam omogućavaju da detaljnije analiziramo izuzetak, metode su sledeće:

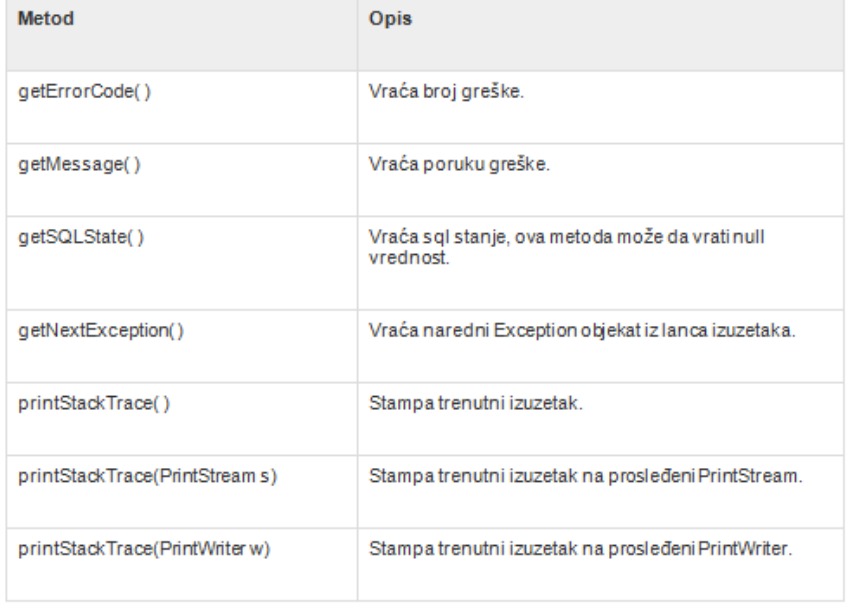

Slika 4. Metode SQLException objekta koje nam omogućavaju da detaljnije analiziramo razlog izuzetka

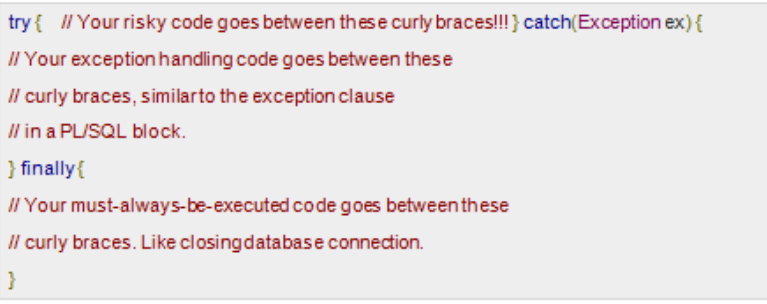

#### Slika 5. Primer za try catch

#### 29.07.2015 © UNIVERZITET METROPOLITAN, Beograd / Kopiranje i umnožavanje nije dozvoljeno / Sva prava su zadržana. V1.20 33

# PRIMER KODA ZA TRY, CATCH I FINALLY BLOKOVE -I DEO

## *Deo koda u kojem se poziva operacija try*

Kada pokušamo da izvršimo operaciju u try bloku koda, može se pojaviti izuzetak.

Izuzetak može da nastane zbog ili hardverske ili softverske greške ili može da bude izazvan čak i od strane programera. Ukoliko dođe do greške, Catch blok nam omogućava da o tome obavestimo korisnika ili da ugasimo aplikaciju.

Finaly blok je blok koda koji će se zagarantovano izvršiti, u ovom delu koda pokušavamo da zatvorimo sve svoje konekcije.

```
//STEP 1. Import required packages
 import java.sql.*;
 public class JDBCExample {
 // JDBC driver name and database URL
 static final String JDBC_DRIVER = "com.mysql.jdbc.Driver";
 static final String DB_URL = "jdbc:mysql://localhost/EMP";
 // Database credentials
 static final String USER = "username";
 static final String PASS = "password";
 public static void main(String[] args) {
 Connection conn = null; try{
Slika 1. Deo koda u kojem se poziva operacija try
```

```
//STEP 2: Register JDBC driver
Class.forName("com.mysql.jdbc.Driver");
//STEP 3: Open a connection
System.out.println("Connecting to database...");
conn=DriverManager.getConnection(DB_URL,USER,PASS);
//STEP 4: Execute a query
System.out.println("Creatingstatement...");
Statement stmt = conn.createStatement();
String sgl:
sql = "SELECT id, first, last, age FROM Employees";
ResultSet rs = stmt.executeQuery(sql);
//STEP 5: Extract data from result set
while(rs.next()){
//Retrieve by column name
intid = rs.getInt("id");
int age = rs.getInt("age"):
String first = rs.getString("first");
String last = rs.getString("last");
//Displayvalues
System.out.print("ID:"+id);
System.out.print(", Age: "+age);
System.out.print(", First: " + first);
System.out.println(", Last: " + last);
```
Slika 2. Deo koda u komen se izvršava upit nad tabelom Emplyees i štampa rezultat

# PRIMER KODA ZA TRY, CATCH I FINALLY BLOKOVE -II DEO

## *Deo koda u kojem se koristie operacija catch i try*

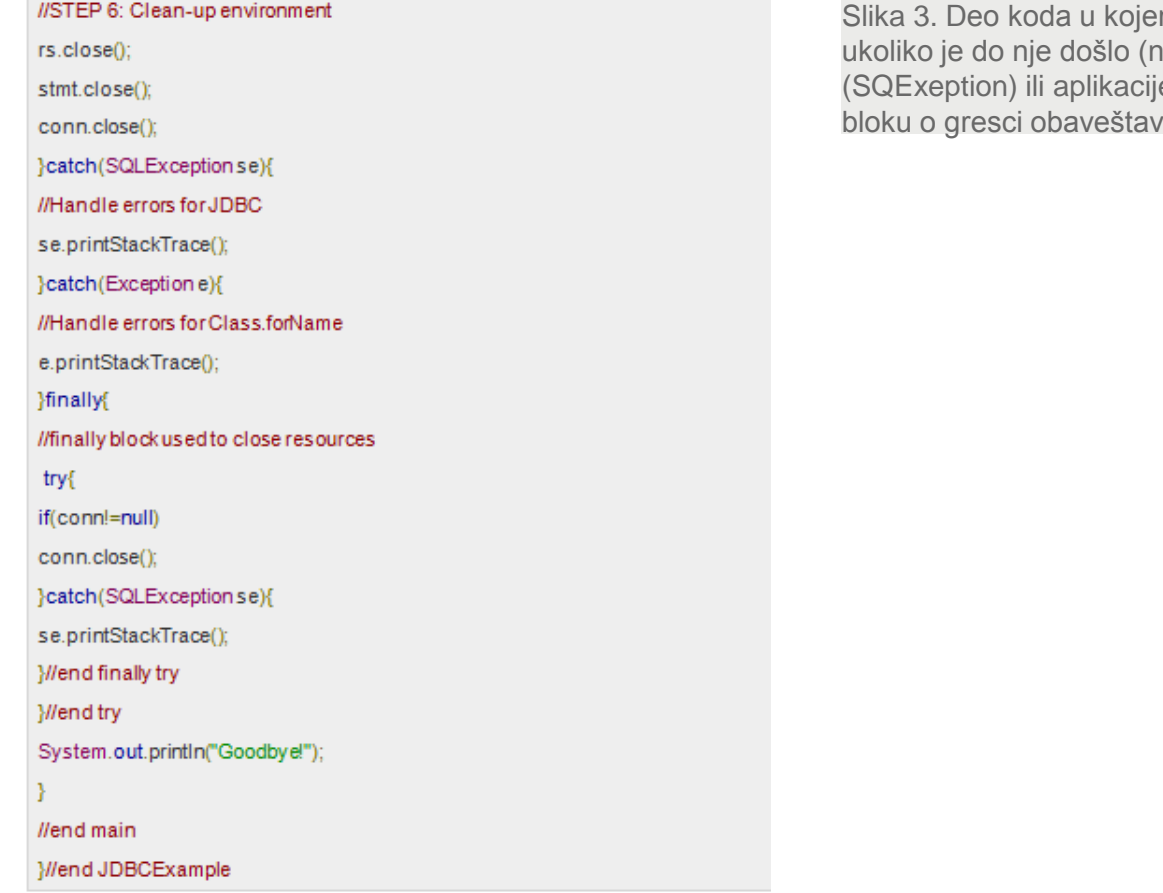

m se u Catch blok hvata greška a nivou baze podataka e (Exeption)). Zatim se finally a korisnika ili gasi aplikacija

# Vežba: Preduslovi za pisanje Java koda

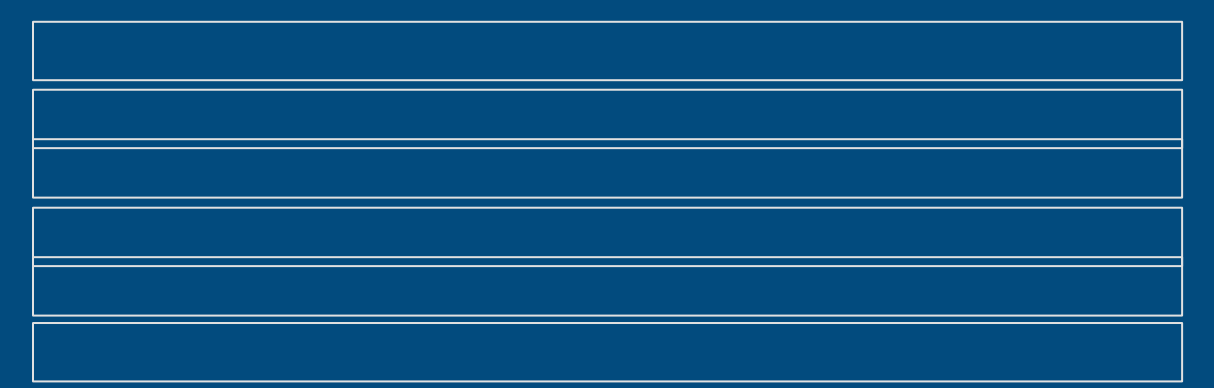

*Vežba: Primer Java koda*

**03**

# SKIDANJE JDBC DRIVER-A

## *U konkretnom sluzčaju skida se JDBC driver za MySQL bazu*

Najpre treba skinuti JDBC driver za MySQL bazu. U ovom slučaju, drajver je skinut sa sajta Maven.

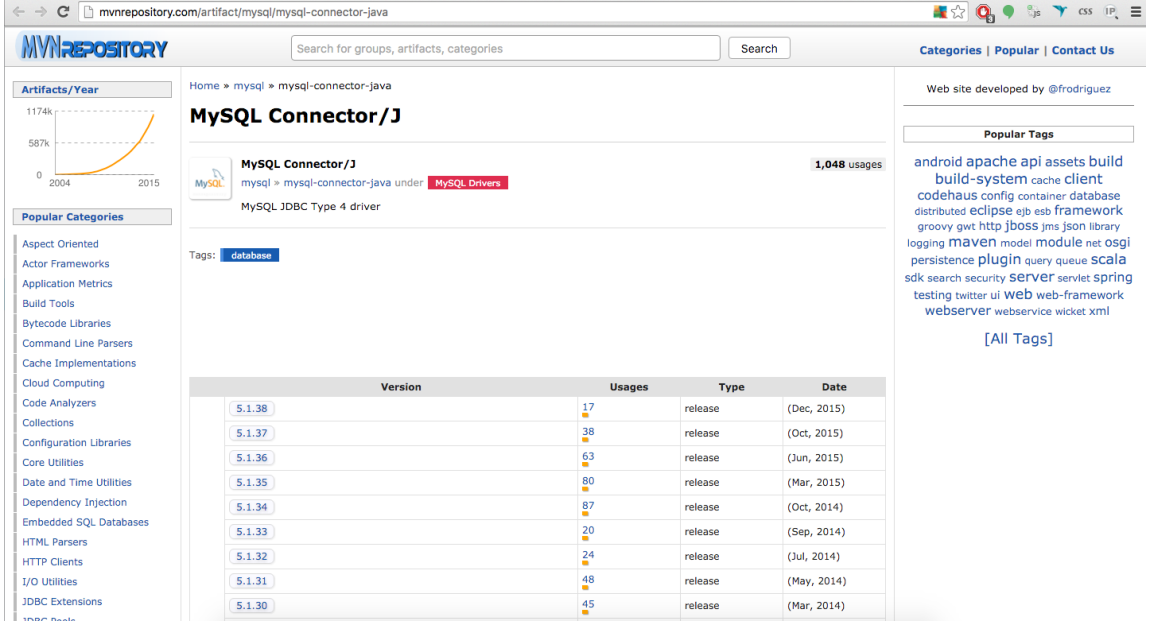

Slika 1. Skidanje JDBC drajvera sa https://maven.apache.org

## SKIDANJE ODGOVARAJUĆEG INTEGRATED DEVELOPMENT ENVIRONMENT (IDE)

## *U ovom slučaju se koristi Eclipse*

Zatim treba izabrati IDE u kojem želimo da radimo i njemu napraviti jedan projekat. U ovom slučaju se za demonstraciju se koristi Eclipse IDE a projekat je nazvan Biblioteka.

.

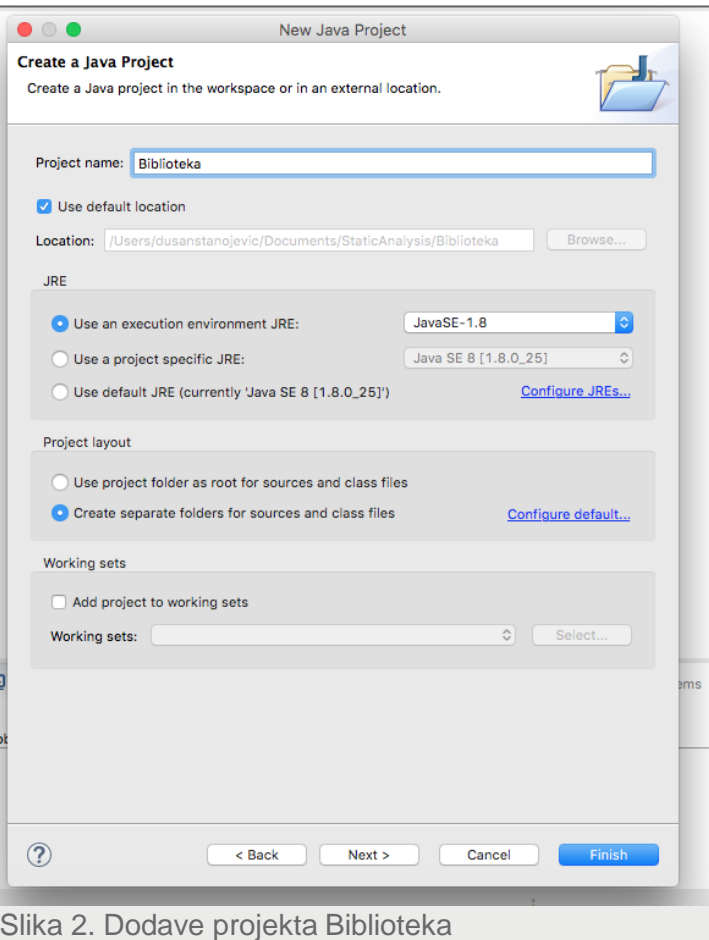

## DODAVANJE ODGOVARAJUĆEG DRIVER ZA KONEKCIJU NA BAZU NA BUILD PATH

## *U ovom slučaju se dodaje MySQL driver*

Da bismo koristili MySQL bazu iz Java aplikacije, potrebno je dodati MySQL driver na build path, kako bi mogli da ga koristimo. (u Eclipse-u treba desnim klikom kliknuti na naziv projekta Biblioteka, iz opadajućeg menija izabrati opciju Properties.

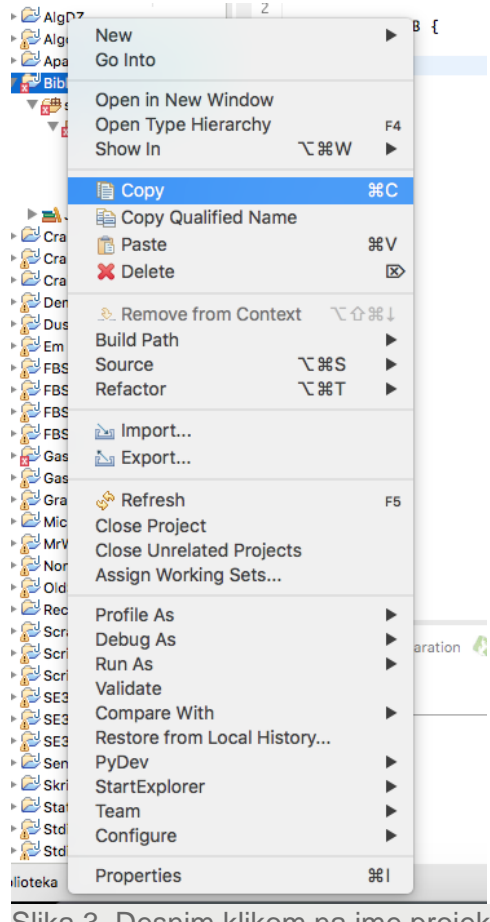

Slika 3. Desnim klikom na ime projekta dobija se meni odakle treba izabrati opciju **Properties** 

29.07.2015 © UNIVERZITET METROPOLITAN, Beograd / Kopiranje i umnožavanje nije dozvoljeno / Sva prava su zadržana. V1.20 39

# IZBOR OPCIJE JAVA BUILD PATH

## *Dolaženje do kartica Liberies i izbor MySQL drivera*

Nakon klika na Properties dobija se meni sa slike 4. iz kojeg s leve strane treba izabrati opciju Java Build Path. U kartici libraries kliknemo na dugme Add External Jars.. i odaberemo MySQL driver koji smo skinuli (slika 5.).

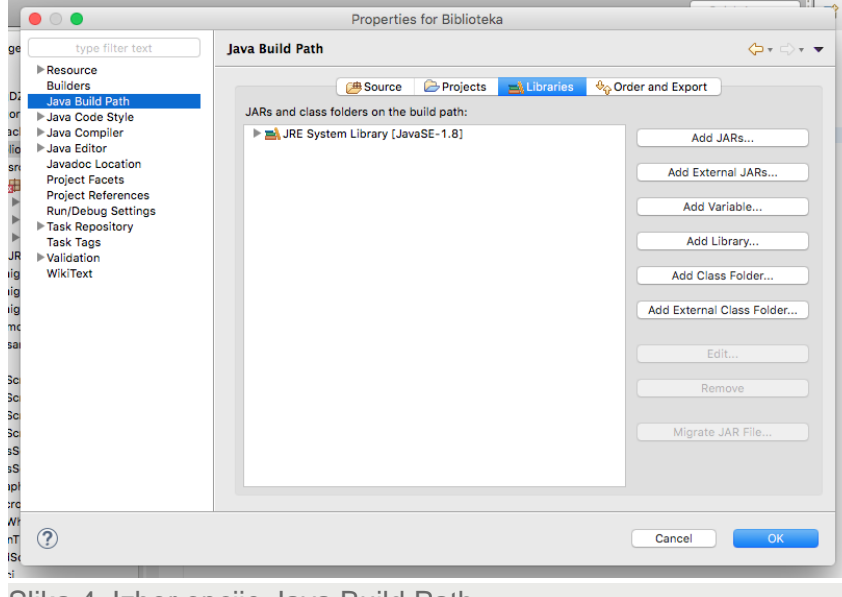

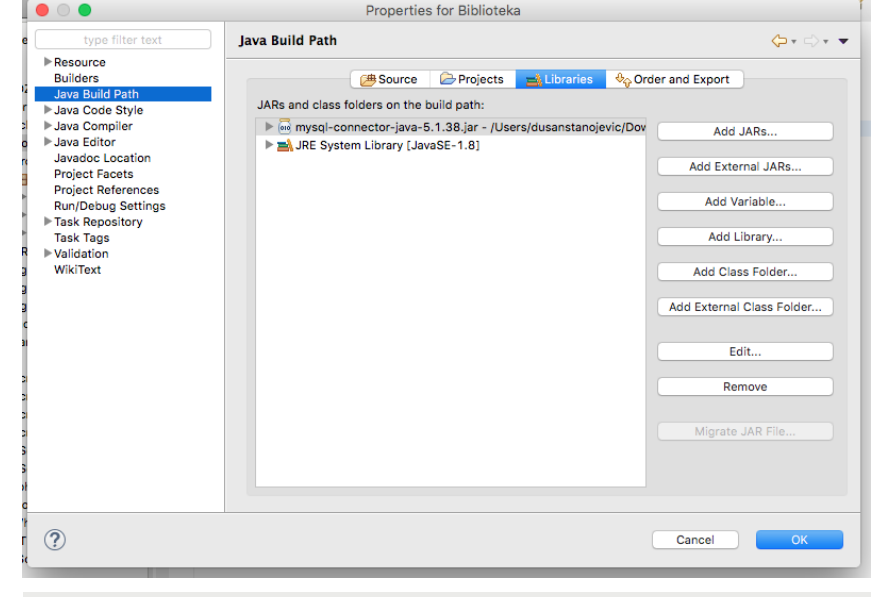

#### Slika 5. Kartica Liberies i izbor MySQL drivera

Slika 4. Izbor opcije Java Build Path

# PRAVLJENJE PAKETA I ODGOVARAJUĆE KLASE U NJEMU

## *U ovom slučaju pravimo paket com.biblioteka i u njemu Main klasu sa main metodom*

Da bismo pokrenuli primere iz vezbi potrebno je napraviti paket Nakon toga se dobija sledeći kod (u ovom slučaju com.biblioteka) i u njemu odgovarajuću klasu (u ovom slučaju Main klasu) sa main metodom.

Kako bi se što jednostavnije demonstrirao rad sa JDBC-em, svi primeri iz predavanja su pisani na ovaj nacin.

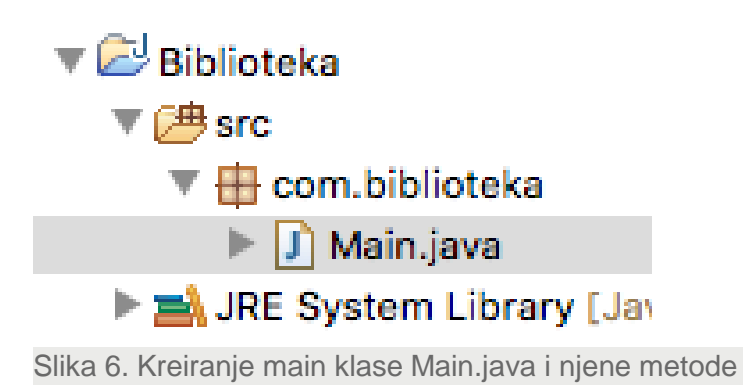

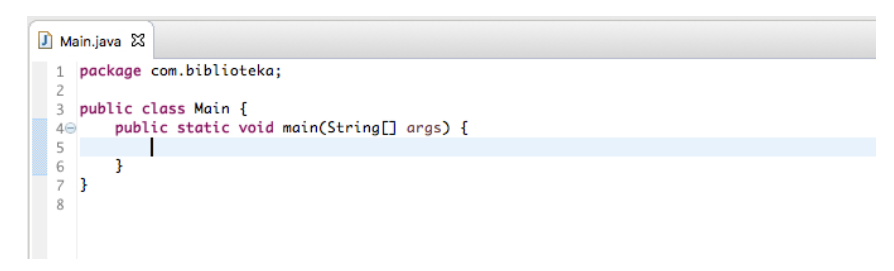

Slika 7. Kod koji se dobija nakon kreiranja Main. Java klase i njene metode

Sada se mogu koristiti primeri iz predavanja.

## EFIKASNIJE KORISCENJE BAZA U JAVA KODU – I DEO

### *Efikasnost u pisanju koda se postiže dodavanjem odgovarajućih interfejsa u Javi8*

Za malo naprednije koriscenje baza u javi treba kopirati file DB.java iz prilozenog koda i dodajte ga u projekat. U njemu podesite username i password.

Efikasnost u pisanju koda se sada postize dodavanjem odgovarajućih interfejsa u Javi8.

Moze se koristiti kao na slikama 8. i 9.

```
package com.biblioteka;
import java.sql.Connection;
public class Knjiga {
   public String name;
   public Long id;
   public Kniiga() {}
    private Knjiga(ResultSet rs) throws SOLException {
        this.name = rs.getString("name");this.id = rs.getLong("id");
   \mathbf{F}public static List<Knjiga> loadAll(Connection conn) throws SQLException {
        final String query = "SELECT * FROM books";
        PreparedStatement statement = conn.prepareStatement(query);
        List<Knjiga> knjigalist = new ArrayList <>>
();
        DB.executeAndParse(statement, rs -> {
            knjigaList.add(new Knjiga(rs));
        \mathcal{D}:
        return knjigalist;
   -3
   public static Long insert(Connection conn, Knjiga knjiga) throws SQLException {
        final String query = "INSERT INTO books (id, name) VALUES(?,?)";
        PreparedStatement statement = conn.prepareStatement(query, PreparedStatement.RETURN_GENERATED_KEYS);
        int i = 1;statement.setLong(i++, knjiga.id);
        statement.setString(i++, knjiga.name);
        int affectedRows = statement.executeUpdate();
```
Slika 8. Java kod za definisanje klase Knjiga

# EFIKASNIJE KORISCENJE BAZA U JAVA KODU – I DEO

*Primer koriscenja Java8 funkcionalnih interface-a u kombinaciji sa DB klasom i klasom Knjiga*

package com.biblioteka;

Sve metode vezane za rad sa odredjenim Entitetom se pisu u klasi tog entiteta kao static metode. Ovde je dat primer za klasu knjiga koja je mapirana tabelom books koja u sebi sadrzi dve kolone: id i name.

```
import java.util.Scanner;
public class Main {
    public static void main(String[] args) {
        DB.withConnection(\text{conn } -> \{Knjiga.loadAll(conn).forEach(k -> System.out.println(k));
        \mathcal{D}:
        Scanner s = new Scanner(System.in);System.out.println("Unesite knjigu: ");
        Knjiga k = new Knjiga();
        k.name = s.nextLine();s.close()DB.withTransaction(conn -> {
            Knjiga.insert(conn, k);
            Knjiga.loadAll(conn).forEach(knjiga -> System.out.println(knjiga));
        \mathcal{D}1
ł
```
Slika 9. Primer koriscenja Java8 funkcionalnih interface-a u kombinaciji sa nasom DB klasom i nasom Knjiga klasom.

Kao što se može videti, efektivni kod je znatno kraci i organizovaniji od koda iz prethodnih primera.

U klasi DB nalaze se dve metode koje se koriste u aplikativnoj logici

# Vežba: Primer Java koda

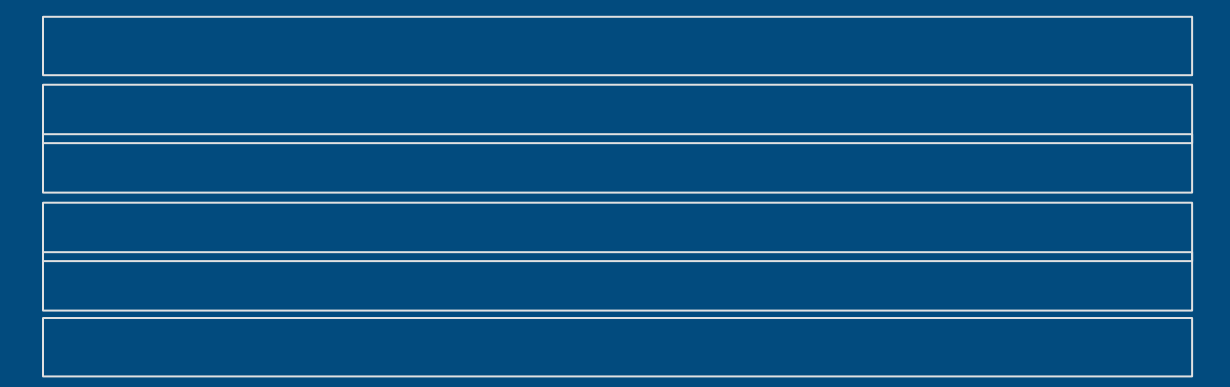

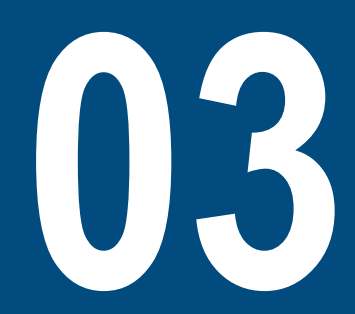

## PRIMER RADA SA XML-OM U BAZI

## *Primer se odnosi na čuvanje XML dokumenta u bazi podataka*

Ukoliko želimo možemo da koristimo XML file da ga dodamo u bazu.

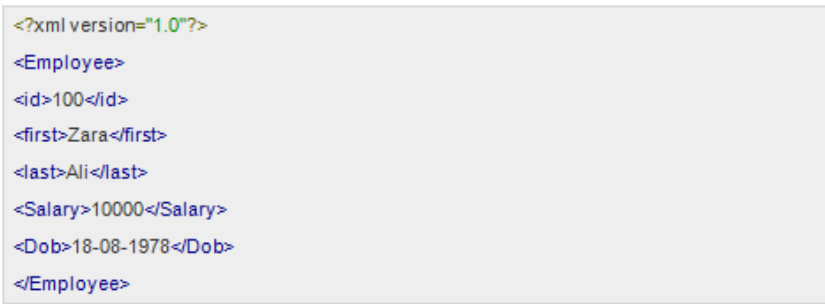

Slika 1. Primer XML dokumenta koji unosimo u bazu

# JAVA PROGRAM KOJIM SE XML DOKUMENT ČUVA U BAZI: KORACI OD 1-3

*Deo java koda u kojem se vrši importovanje paketa, registrovanje JDBC drajvera i otvaranje konekcije sa bazom*

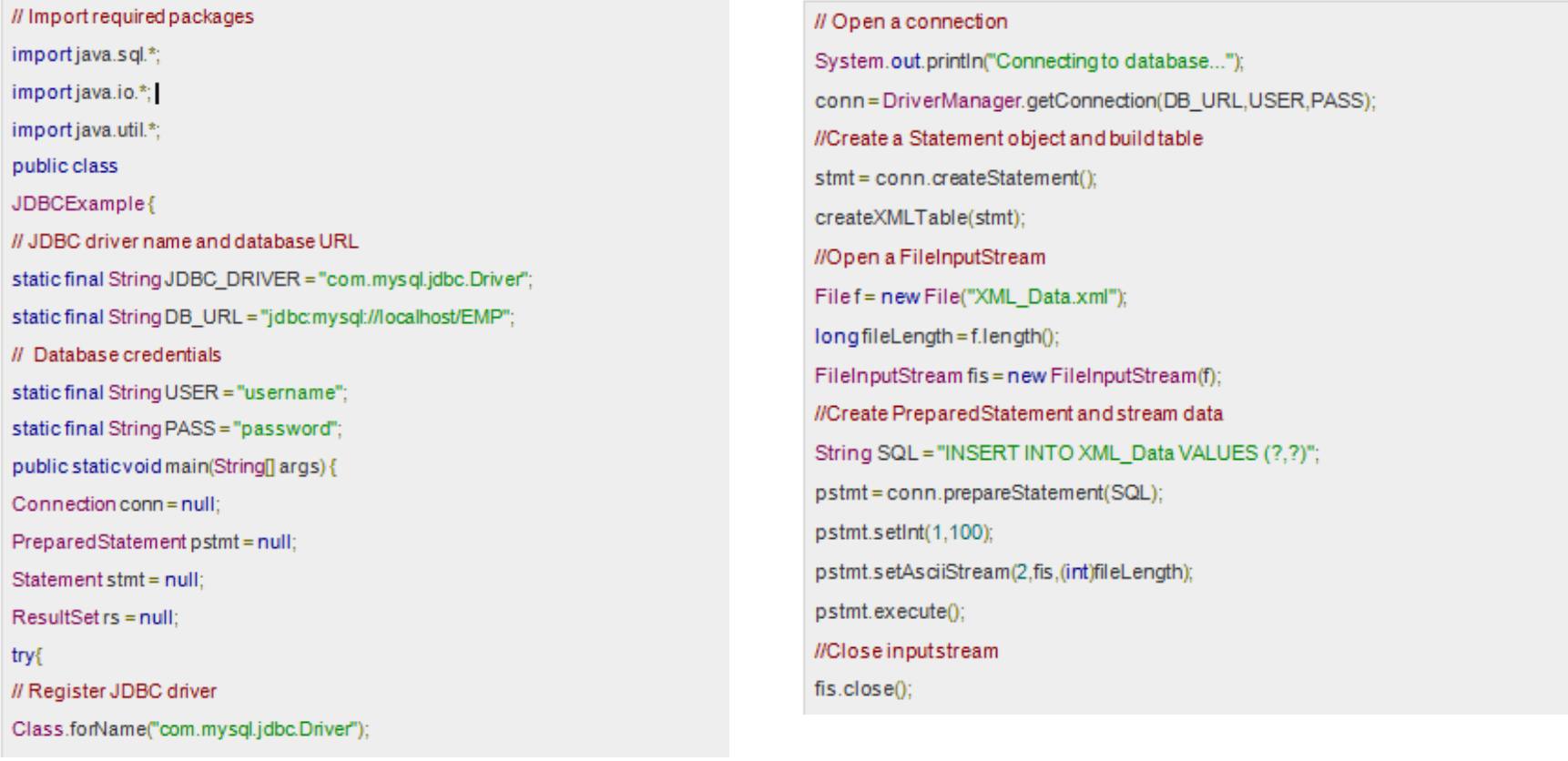

Slika 2. Deo java koda u kojem se izvršava korak 1: importovanje paketa i korak 2:registrovanje JDBC drajvera Slika 3. Deo java koda u kojem se izvršava korak 3: otvaranje konekcije

# JAVA PROGRAM KOJIM SE XML DOKUMENT ČUVA U BAZI: KORACI OD 4-6

## *Deo java koda u kojem se izvršava upit, izvdajanje podataka iz skupa rezultata, čišćenje okruženja i upravlja greškama*

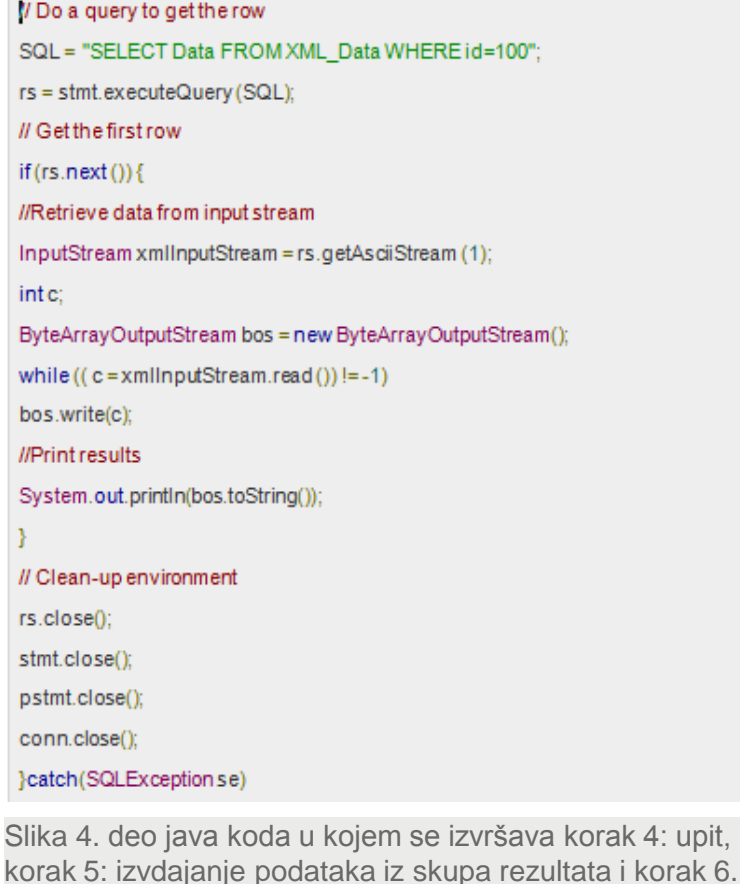

čišćenje okruženja

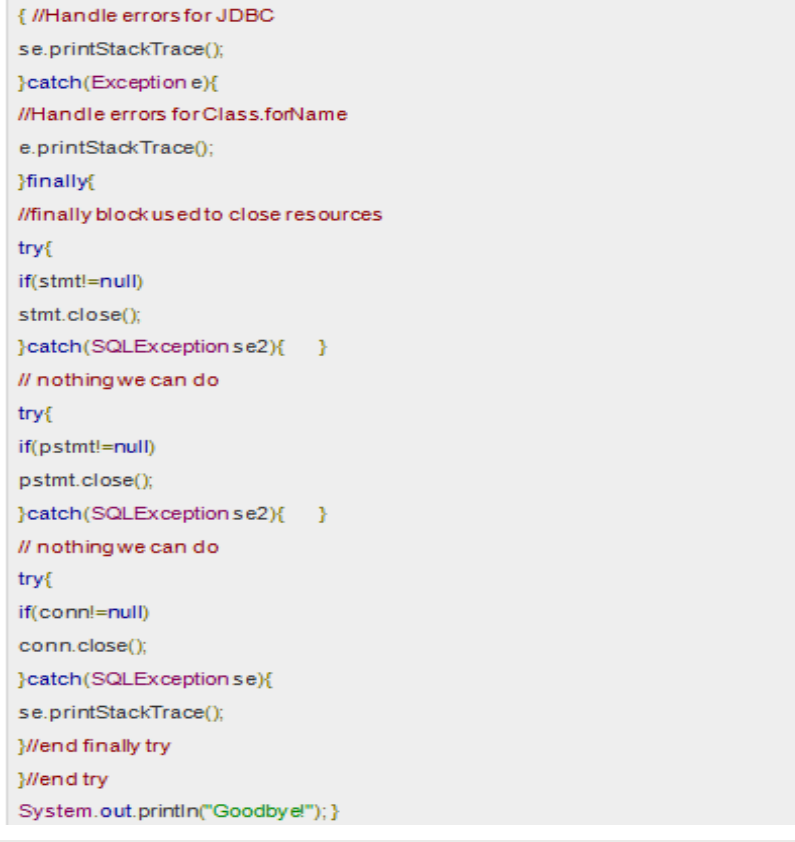

Slika 5. Deo java koda u kojem se upravlja greškama

## JAVA PROGRAM KOJIM SE XML DOKUMENT ČUVA U BAZI: REZULTAT UPITA

#### llend main

public static void createXMLTable(Statement stmt)

throws SQLException{

System.out.println("CreatingXML\_Data table...");

**//Create SOI\_Statement** 

String streamingDataSgl = "CREATE TABLE XML Data " +

"(id INTEGER, Data LONG)";

//Drop table first if it exists.

#### try{

stmt.executeUpdate("DROP TABLE XML\_Data");

}catch(SQLException se){}

// do nothing

//Build table.

stmt.executeUpdate(streamingDataSql);

Wend createXMLTable

}//end JDBCExample

Slika 6. Deo java koda u kojem se upravlja greškama - nastavak

#### Rezultat programa:

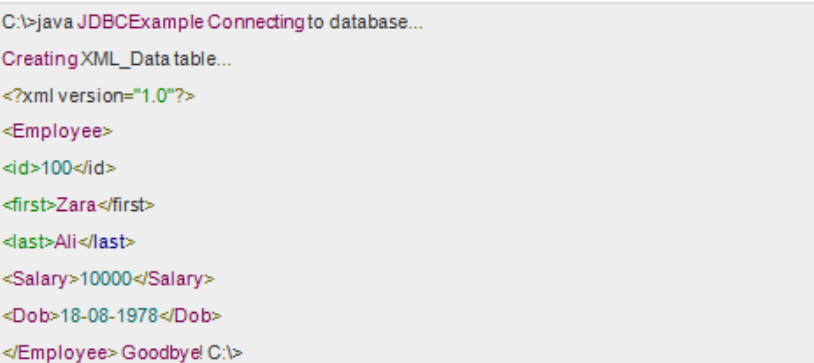

Slika 7. Rezultat programa: kreirani XML dokument

# Zaključak

# ZAKLJUČAK

## *Šta smo naučili u ovoj lekciji?*

U ovoj lekciji je kroz nekoliko primera i uz teorijska obajašnjena prikazano na koji se način iz java programa korišćenjem JDBC-a može pristupiti bazi podataka i u njoj izvršiti odgovarajuće transakcije. Podaci uzeti iz baze se mogu koristiti u aplikaciji radi odraživanja odgovarajuće poslovne logike.

U prikazanim primerima je korišćena MySQL baza podataka i Eclipse integrated development environment (IDE). JDBC driver za MySQL bazu je skinut sa site-a Maven koji je zatim dodat na build path, kako bi mogli da ga koristimo u Javi.

U Javi je napravljen paket com.biblioteka i u njemu Main klasu sa main metodom.

Savladavanjem ove lekcije, studenti se osposobljavaju za korišćenje bate podataka iz java koda.